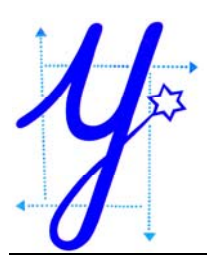

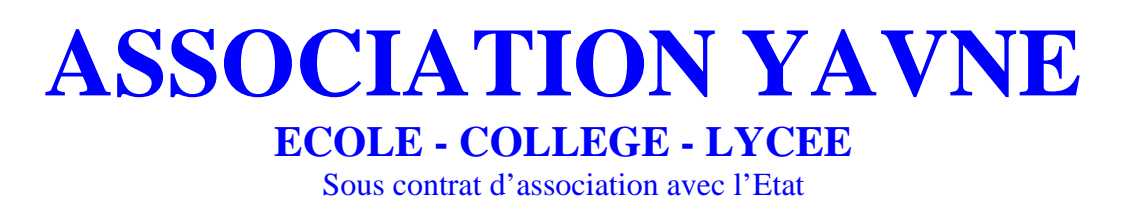

## - TUTORIEL ACTIVATION COMPTE ECOLE DIRECTE -

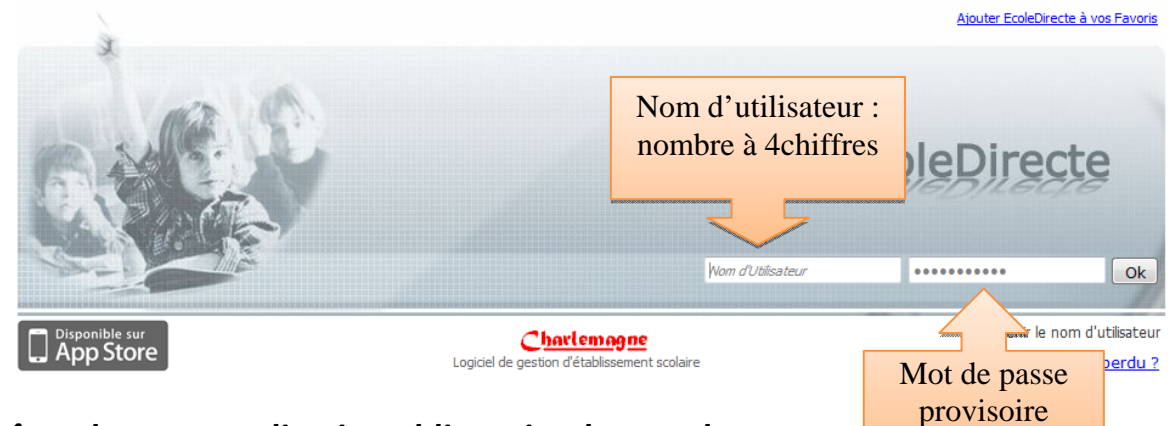

*Fenêtre de personnalisation obligatoire du mot de passe*

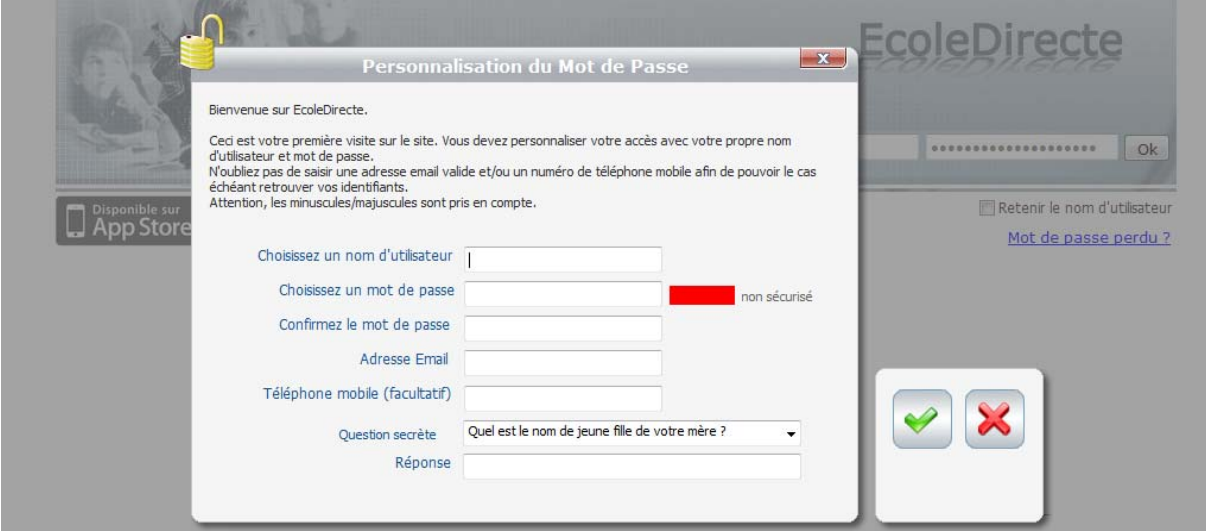

*Renseigner les champs demandés*

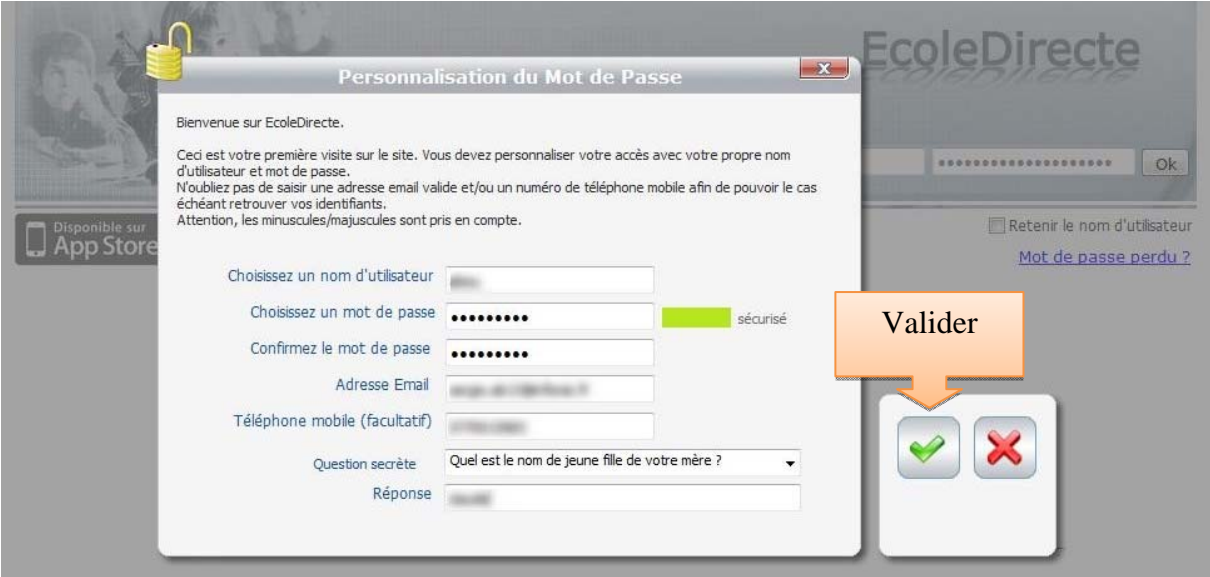